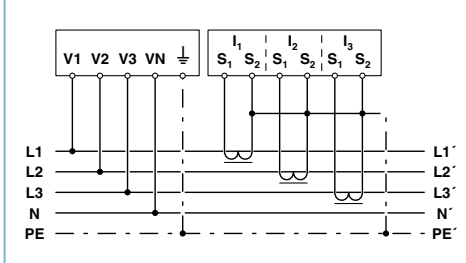

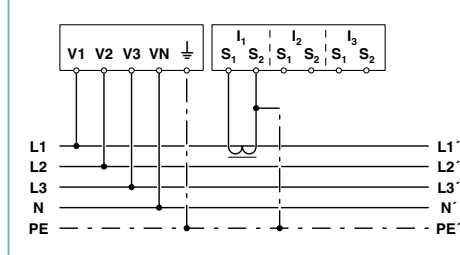

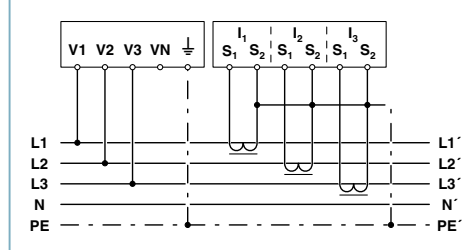

**L1 L2 L3 N PE**

 $V1$  **V2 V3 VN**  $\frac{1}{2}$ 

**L1´ L2´ L3´ N´**

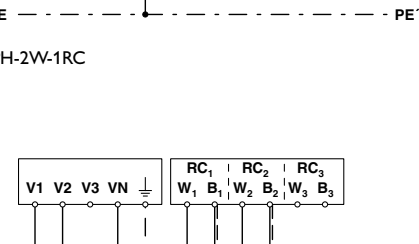

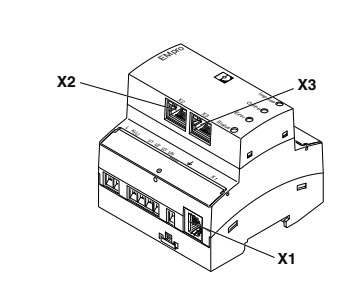

Die Buchse X1 dient der Konfiguration der Geräte. Die Buchsen X2/X3 werden nur zum Datentransfer ins Profinet, Ethernet/IP-Netzwerk oder in die Cloud verwendet.

**RC<sub>1</sub> RC<sub>2</sub> RC<sub>3</sub>**<br>**W<sub>1</sub> B<sub>1</sub> W<sub>2</sub> B<sub>2</sub> W**<sub>3</sub> **B**<sub>3</sub>

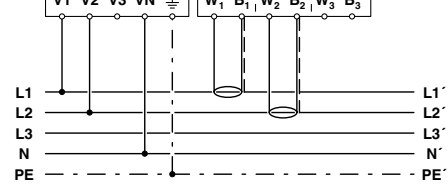

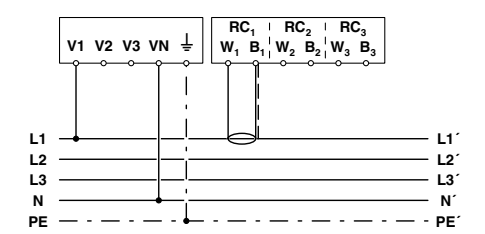

**L1 L2 L3 N PE**

**L1´ L2´ L3´ N´ PE´**

**L1 L2 L3 N PE**

**L1´ L2´ L3´ N´ PE´**

**V1 V2 V3 VN** 6

**V1 V2 V3 VN**  $\frac{1}{2}$ 

**L1 L2 L3 N PE**

> Vorliegend wird die Installation und Inbetriebnahme des Produkts gezeigt. Diese<br>Dokumentation dient als Hilfestellung und schließt eine eigenverantwortliche<br>Prüfung nicht aus. Es liegt in der Verantwortung des Anwenders, e in Bezug auf ihre Gültigkeit für seine Tätigkeit berücksichtigen.

Der Quick start guide ist lediglich als Erläuterung und zur einfachen Inbetriebnahme<br>gedacht. Er erhebt keinen Anspruch auf Vollständigkeit und darf nicht ungeprüft<br>verwendet oder verallgemeinert werden. Beachten Sie die i

**L1´ L2´ L3´ N´ PE´**

**L1 L2 L3 N PE**

**L1´ L2´ L3´ N´ PE´**

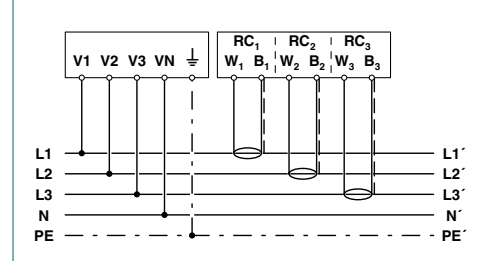

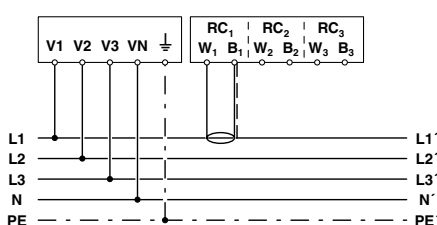

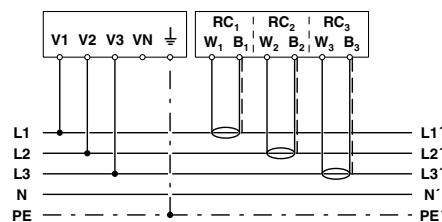

### **Wichtiger Hinweis!**

The X1 female is used for device configuration *The X2/X3 females are only used for data transfer to the PROFINET, EtherNet/IP network, or the cloud.*

### *Important note!*

This guide demonstrates the installation and startup of the product. This documentation is<br>intended to assist users, however, they are still responsible for a check on their own authority.<br>It is the users' responsibility t

The quick start guide is only intended to give explanation and to support a quick and easy<br>startup. It does not claim to be complete and must not be generalized or used without being<br>checked. Please observe the notes provi

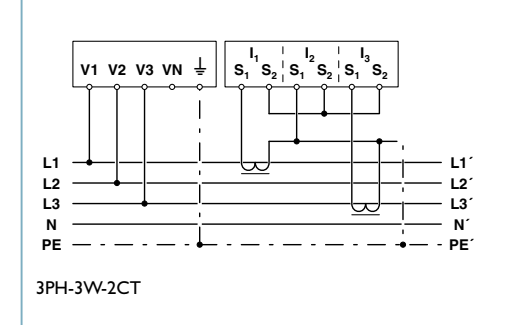

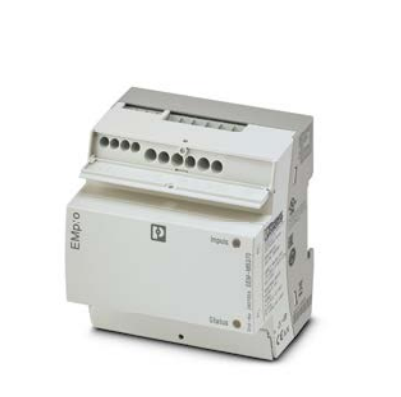

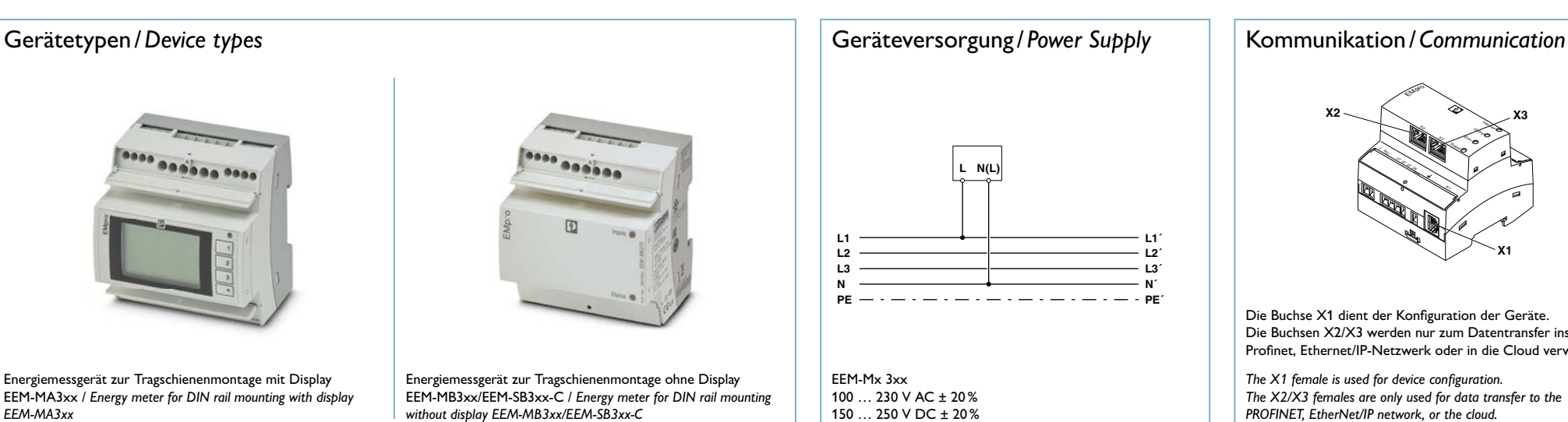

Strommesseingang Stromwandler / *Current measuring input, current transformer* extending the strommesseingang Rogowski-Spule / *Current measuring input, Rogowski coil* strommesseingang Rogowski-Spule / *Current measuring i* 

Um ein Gerät zu Proficloud hinzuzufügen, ist die seitlich aufgedruckte UUID (Universally Unique Identifier) notwendig. Weitere Informationen zur Anlage eines Proficloud-Accounts und zur Einbindung von Geräte in die Proficloud finden Sie hier:

*If the devices are connected to the cloud directly, the cloud connection is activated by a simple click in the web server after network configuration.* 

The UUID (Universally Unique Identifier), which is printed on the side, is needed to add a device to the Proficloud. Further information on the creation of a Proficloud account and the integration of devices into the Proficloud can be found here:

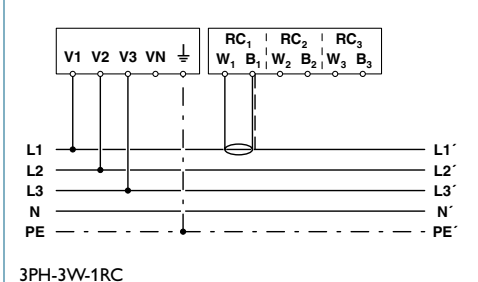

*Quick start guide for EMpro energy measuring devices for DIN rail mounting*

phoenixcontact.com

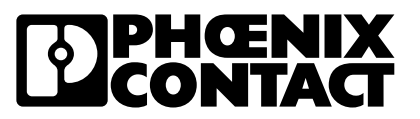

Energiemessgerät zur Tragschienenmontage ohne Display EEM-MB3xx/EEM-SB3xx-C / *Energy meter for DIN rail mounting without display EEM-MB3xx/EEM-SB3xx-C*

 $\mathbf{S}_1 \ \mathbf{S}_2 \ \mathbf{S}_1 \ \mathbf{S}_2 \ \mathbf{S}_1 \ \mathbf{S}_2 \ \mathbf{S}_1 \ \mathbf{S}_2$ 

 $S_1$  **S<sub>2</sub> I S<sub>2</sub> I I**<sub>3</sub> **I**<sub>3</sub><br>**S<sub>2</sub> I S<sub>2</sub> I S<sub>1</sub> S**<sub>2</sub>

**S**<sub>1</sub><sup>**I<sub>2</sub> <b>I<sub>2</sub> I<sub>1</sub> I<sub>3</sub> S<sub>2</sub> S**<sub>2</sub> **I**<sub>3</sub> **S**<sub>2</sub></sup>

 $V1$  **V2 V3 VN**  $\frac{1}{5}$   $\begin{bmatrix} 1_1 & 1_2 & 1_3 \\ S_1 & S_2 & S_1 & S_2 \end{bmatrix}$   $S_1 \begin{bmatrix} 1_3 & 1_3 \\ S_2 & S_2 & S_1 \end{bmatrix}$ 

3PH-3W-1CT

1PH-2W-1CT

**V1 V2 V3 VN**  $\frac{1}{2}$ 

### Option B

# Guick start guide for EMpro-Energiemessgeräte zur Tragschienenmontage/<br>Quick start guide for EMpro energy measuring devices for DIN rail mounting

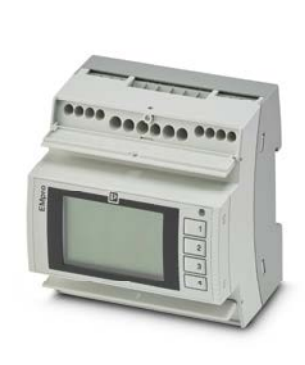

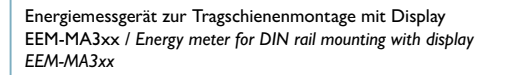

# **Option A (am Gerät /** *at the device***):**

- 1. Sprache / *Language*
- 2. Netzwerkeinstellungen / *Network settings*
- 3. Netzart / *Grid type*
- 4. Stromeingang / *Current input*
- 5. Spannungseingang / *Voltage input*

## **Option B (über Webserver /** *via web server***):**

- 1. Netzwerkeinstellungen / *Network settings*
- 2. Netzart / *Grid type*
- 3. Stromeingang / *Current input*
- 4. Spannungseingang / *Voltage input*

# **Voreingestellt /** *Default:*

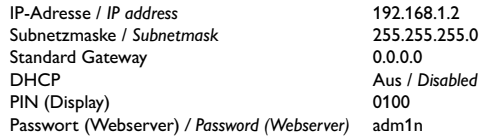

Ändern Sie die Zugangsdaten zu Ihrer eigenen Sicherheit / *Change the access data for your own security*

3PH-4W-3CT

Option A

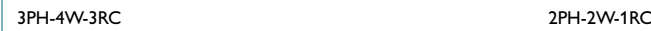

3PH-3W-3CT 2PH-3W-2CT 3PH-3W-3RC 1PH-2W-1RC

3PH-4W-1CT 2PH-2W-1CT 3PH-4W-1RC 2PH-3W-2RC

(SIII IIII)

Konfi guration / *Confi guration* Dokumentation / *Documentation* Cloud-Zugang für die Artikel

**phoenixcontact.com/empro-energy-measuring**

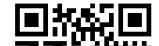

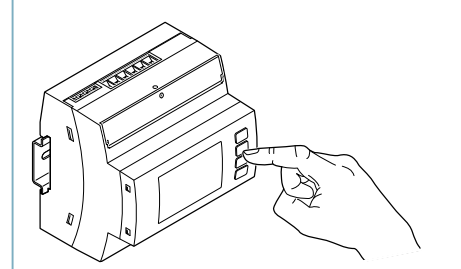

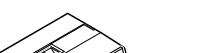

1158951 EEM-SB370-C 1158947 EEM-SB371-C

Im Falle einer direkten Cloud-Anbindung der Geräte wird nach der Netzwerkkonfiguration die Cloud-Verbindung durch einen einfachen Klick im Webserver aktiviert.

**phoenixcontact.com/profi cloud-faq**

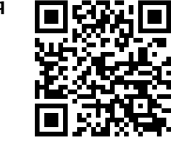

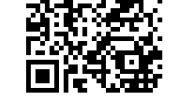

Anschlussbilder / *Connection schemes*